JANOWSKI Artur<sup>1</sup> SZULWIC Jakub<sup>2</sup>  $\overline{Z}$ UK Mateusz<sup>3</sup>

Inżynieria odwrotna bazy paliw płynnych w Gdańsku

# **WSTĘP**

Współcześnie rozwój technologii dosięga wszystkich dziedzin współczesnego życia. Postęp ten dotyczy również geodezji, w której kluczem staje się szybka i precyzyjna metoda pozyskania i przetworzenia jak największej ilości danych przestrzennych na temat obiektów terenowych. Wśród wielu pomiarów mogących być różnie kategoryzowanymi, geodezja inżynieryjna zajmuje się również pomiarem i analizą deformacji zbiorników i silosów. W pracach pomiarowych wykorzystuje się najczęściej metody tachimetryczne lub rzadziej fotogrametrię cyfrową. Ze względu na dostępność i szybkość pomiaru do technologii pomiarowych związanych z tym zagadnieniem włączany współcześnie jest też skaning laserowy. Jego wykorzystanie w pomiarach zbiorników i silosów nie jest powszechne, a analizy numeryczne wymagają uszczegółowienia i walidacji.

Technologia skaningu laserowego szybko rozwijana przez ostatnie lata, coraz częściej znajduje zastosowanie w geodezji, stając się normalnym narzędziem pracy. Można przypuszczać, iż na przestrzeni kolejnych lat technologia ta znacznie zwiększy swój udział w konkretnych zakresach działań geodezji, zastępując tam, gdzie będzie to możliwe, klasyczne metody pomiarów. Równocześnie skaning laserowy jest skutecznym narzędziem wykorzystywanym przy opracowaniach modeli rzeczywistości. Ta ścieżka rozwoju podąża w dwóch głównych kierunkach: wiernego odtworzenia rzeczywistości lub modelowania właśnie, czyli budowania wirtualnej rzeczywistości skonstruowanej z brył i figur geometrycznych, z jednoczesnym uproszczeniem i utratą informacji. Dlatego w artykule autorzy skupiają się na wskazaniu możliwości użycia wyników skaningu laserowego do odtworzenia w sposób możliwie wierny geometrii zbiorników na paliwo płynne. Proces ten ma znaczenie dla magazynowania i logistyki związanej z eksploatacją tak zbiorników, jak i silosów.

Produktem wynikowym skanowania laserowego jest chmura punktów, czyli zespół olbrzymiej ilości danych pomiarowych o współrzędnych X,Y,Z (stricte rodzina punktów), wzbogaconych o informację dotyczącą intensywności odbicia od skanowanej powierzchni. Na jej podstawie otrzymuje się wierny, geometryczny obraz przedmiotu, który po dalszej obróbce może posłużyć jako źródło wiedzy o samym obiekcie oraz stać się podstawą szczegółowych analiz. I to właśnie olbrzymia ilość informacji w parze z wysoką ceną samego urządzenia jest największym argumentem w rękach sceptyków tej metody pomiaru. Jednak dzięki postępowi technologii informatycznej tak duże zbiory – chmury punktów – coraz skuteczniej poddają się analizom, a coraz większe zainteresowanie rynku komercyjnym wykorzystaniem skaningu wymusiło na konkurujących producentach systematyczne obniżanie cen skanerów.

Ważnym argumentem mówiącym o wzroście znaczenia metody skaningu laserowego jest fakt, iż od 2011 roku jest ona umocowana i dopuszczona w polskim prawie. Z dniem 22 listopada 2011 roku weszło w życie Rozporządzenie Ministra Spraw Wewnętrznych i Administracji z dnia 9 listopada 2011 r. w sprawie standardów technicznych wykonywania geodezyjnych pomiarów sytuacyjnych i wysokościowych oraz opracowywania i przekazywania wyników tych pomiarów do państwowego zasobu geodezyjnego i kartograficznego [8]. W punkcie 23 § 2 można przeczytać, iż ilekroć w rozporządzeniu mowa jest o skaningu laserowym należy przez to rozumieć: metodę obrazowania powierzchni terenu, polegającą na pomiarze odległości między obiektem objętym

1

<sup>&</sup>lt;sup>1</sup> Uniwersytet Warmińsko-Mazurski w Olsztynie, Wydział Geodezji i Gospodarki Przestrzennej,

ul. Oczapowskiego 2, 10-719 Olsztyn, e-mail artur.janowski@geodezja.pl

<sup>2</sup> Politechnika Gdańska, Wydział Inżynierii Lądowej i Środowiska, Katedra Geodezji,

ul. Narutowicza 11/12, 80-233 Gdańsk, e-mail jakub.szulwic@geodezja.pl

<sup>&</sup>lt;sup>3</sup> Biuro Rozwoju Gdańska, ul. Wały Piastowskie 24, 80-855 Gdańsk, http://www.brg.gda.pl/

### Logistyka - nauka

pomiarem a urządzeniem (skanerem), zainstalowanym na statku powietrznym, na samochodzie lub na stanowisku stacjonarnym, emitującym i odbierającym impulsy laserowe odbite od tego obiektu, z jednoczesnym wyznaczaniem współrzędnych przestrzennych (X, Y, Z), określających położenie tego urządzenia w przestrzeni, oraz kierunku promienia laserowego w momencie wysłania impulsu.

Dalej w tym samym rozporządzeniu § 37 mówi, iż geodezyjne wysokościowe pomiary terenowe wykonuje się metodami:

1) niwelacji geometrycznej;

2) niwelacji trygonometrycznej;

- 3) niwelacji satelitarnej;
- 4) skaningu laserowego.

Dodatkowo w § 43 pkt. 3 czytamy: Geodezyjny sytuacyjny i wysokościowy pomiar fotogrametryczny może być wykonywany metodą skaningu laserowego.

Prawna aprobata oraz szybki rozwój geoinformatyki sprawia, iż skaning laserowy może stać się w konkretnych przypadkach nie tylko alternatywą, ale i skuteczniejszym rozwiązaniem od klasycznych metod pomiarowych [1-4,8,9].

Stosując metody skaningu laserowego dopuszczone zapisami prawa, autorzy skupili się na wiernej rekonstrukcji zbiornika na paliwo płynne, co rozumiane jest w treści artykułu jako inżynieria odwrotna dla odróżnienia od modelowania, które realizuje formułę wizualizacji opartą na użyciu brył geometrycznych aproksymujących geometrię, ale nie w pełni ją odtwarzającą (np. bez możliwości analizy deformacji powłoki zbiornika).

### **1 CHARAKTERYSTYKA OBIEKTU**

Obszar testowego opracowania stanowi baza magazynowa produktów naftowych firmy COMAL w Gdańsku. Spółka COMAL założona została w 1996 r. jako Młodzieżowa Spółka Pracy specjalizująca się w technicznej obsłudze statków. Przez 18 lat swej działalności przedsiębiorstwo zwiększyło zakres świadczonych usług, by aktualnie jak przeczytać można na stronie internetowej firmy zajmować się:

- magazynowaniem i przeładunkiem produktów naftowych i innych,
- przechowaniem paliw i olejów okrętowych na okres remontu i przebudowy statków oraz innych okoliczności,
- odbiorem, oczyszczaniem i unieszkodliwianiem wód zaolejonych, odpadów i szlamu olejowego oraz gruntów skażonych odpadami ropopochodnymi,
- transportem morski,
- transportem drogowy, w tym materiałów niebezpiecznych,
- czyszczeniem i myciem zbiorników stacjonarnych i na statkach, cystern kolejowych i samochodowych.

W 2011 roku spółka COMAL otworzyła bazę magazynową produktów naftowych, która zlokalizowana została na działce nr 16 obręb 072 o łącznej powierzchni 3,73 ha (Rys. 1) w gdańskiej przemysłowej dzielnicy Przeróbka przy ulicy Kujawskiej 10.

W zakresie inwentaryzacji bazy paliw płynnych COMAL w Gdańsku optymalnym rozwiązaniem ze względu na precyzję rejestracji oraz ekonomikę pracy był skaning naziemny (ang. TLS, *Terrestrial Laser Scanning*).

W skład infrastruktury bazy położonej na wschodnim brzegu Martwej Wisły wchodzą cztery wolnostojące zbiorniki z dachami stałymi o łącznej pojemności użytkowej 20860 m<sup>3</sup>. Jak podaje spółka, są one przeznaczone do przeładunku i magazynowania takich produktów jak:

1. Ciecze I klasy niebezpieczeństwa pożarowego:

– alkohol etylowy.

2. Ciecze III klasy niebezpieczeństwa pożarowego:

Produkty naftowe:

- paliwa żeglugowe typu: MGO, MDO oraz IFO,
- lekkie i ciężkie oleje opałowe,
- oleje napędowe,
- biopaliwa.

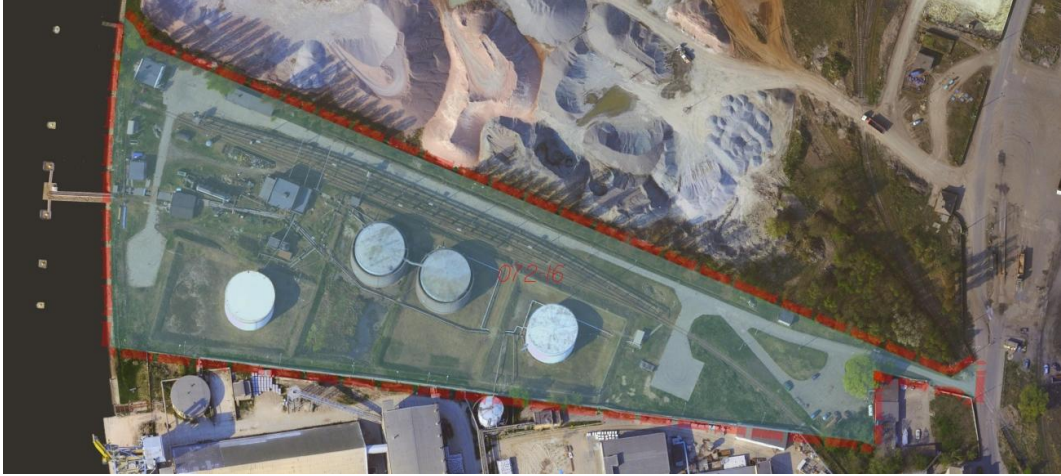

**Rys. 1.** Położenie terminalu przeładunkowego oraz bazy magazynowej spółki COMAL.

Lokalizacja zbiorników (Rys. 2) oraz układ technologiczny bazy zapewnia wymianę magazynowanych produktów w trzech płaszczyznach:

- cysterny kolejowe zbiorniki magazynowe statek,
- statek zbiorniki magazynowe cysterny kolejowe,
- zbiorniki autocysterny.

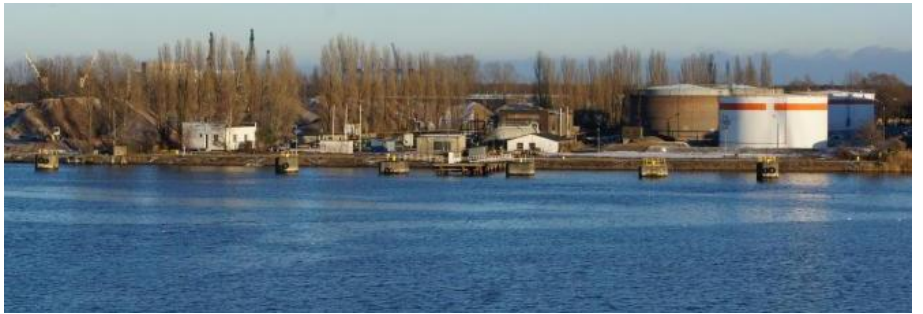

**Rys. 2.** Terminal przeładunkowy oraz baza magazynowa spółki COMAL – widok od Martwej Wisły

Wszystkie zbiorniki otoczone są wałami przeciwrozlewowymi. Dodatkowo zbiorniki nr 1 oraz 2 ulokowane w centrum bazy otoczone są przez obmurza stanowiące dodatkową ochronę przed ewentualnym wyciekiem. Szczegółowe dane techniczne zbiorników przedstawiono w tabeli 1.

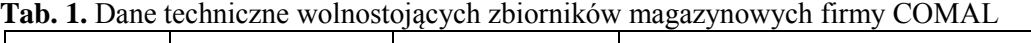

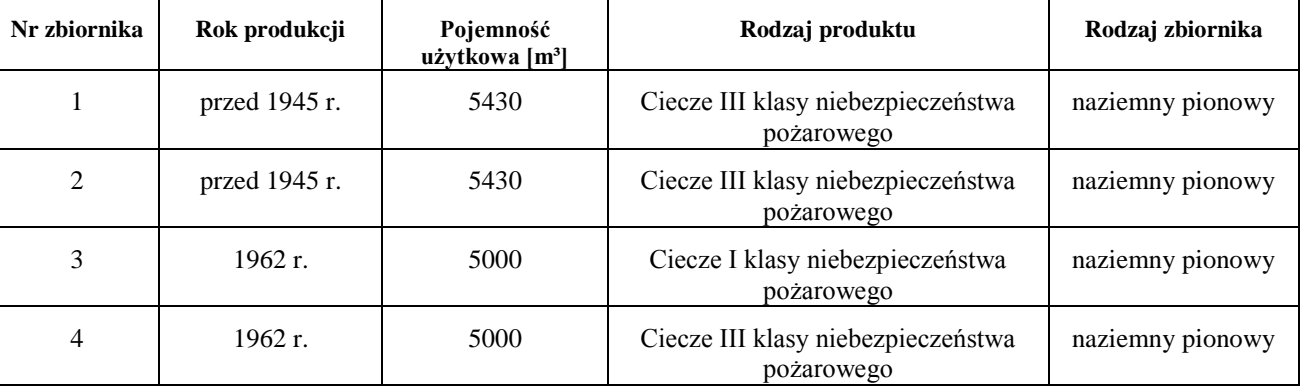

# **2 POMIAR I OPRACOWANIE**

Skanowanie obiektu badań odbyło się 28 grudnia 2011 roku w ramach uczelnianego projektu KN Hevelius Politechniki Gdańskiej. Warunki atmosferyczne panujące wówczas (8°C, brak opadów) umożliwiły na swobodne wykonanie pomiarów, przy jednoczesnym braku pokrywy śnieżnej i roślinnej.

Skaning wykonano dla wszystkich czterech zbiorników, wykorzystując 10 stanowisk skanera i 17 punktów wiążących (sygnalizowane tarcze papierowe). Prace kameralne wykonano w oprogramowaniu Cyclone (rejestracja i powiązanie skanów), natomiast modelowanie przeprowadzono w środowisku Bentley Descartes.

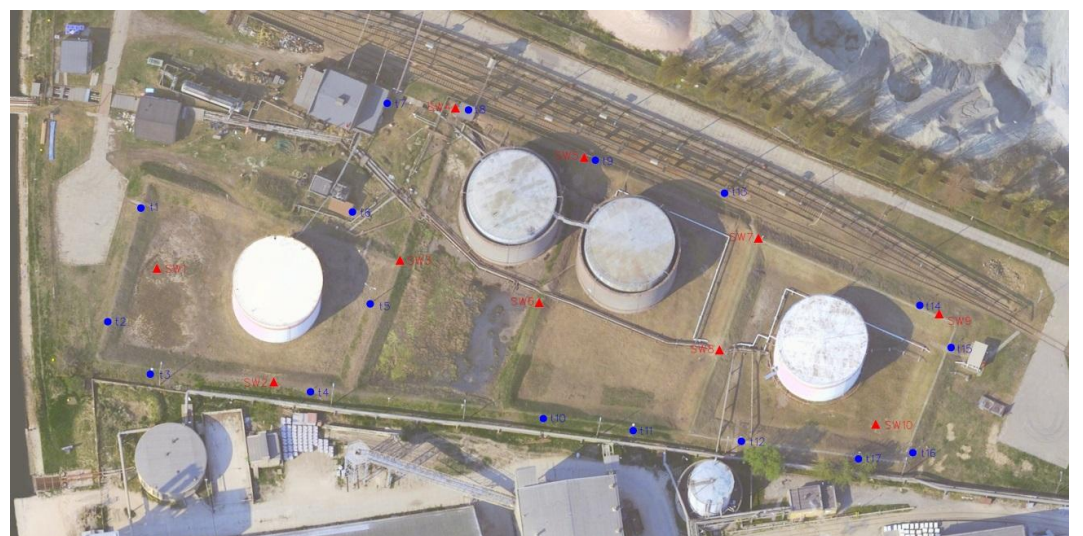

**Rys. 3.** Szkic rozmieszczenia stanowisk skanowania (czerwone trójkąty) oraz papierowych tarcz celowniczych (niebieskie koła)

W tabelach poniżej przedstawione zostały wyniki powiązań danych z poszczególnych stanowisk skanera (ScanWorld) wraz z uzyskanymi dokładnościami oraz dane liczbowe podkreślające trudności związane z opracowaniem dużych zbiorów danych.

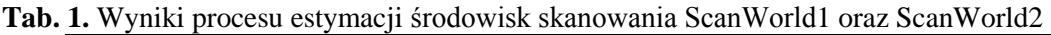

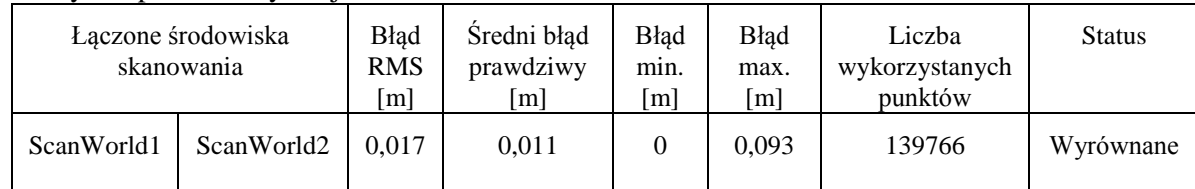

## **Tab. 2.** Wyniki procesu estymacji środowisk skanowania ScanWorld3 oraz ScanWorld4

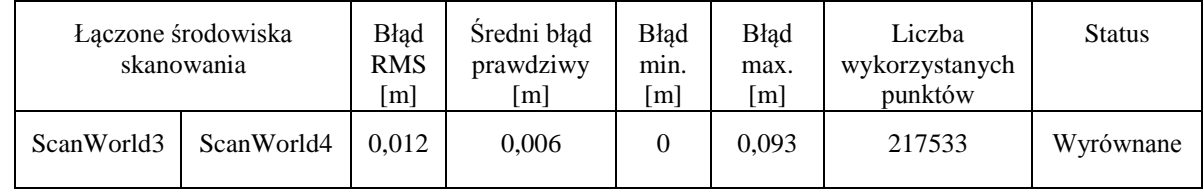

#### **Tab. 3.** Wyniki wyrównania środowisk skanowania ScanWorld5 oraz ScanWorld6

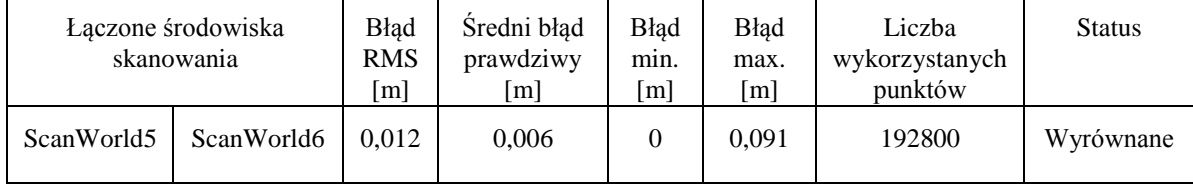

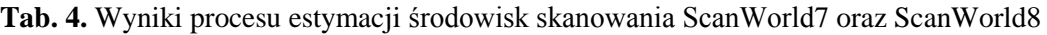

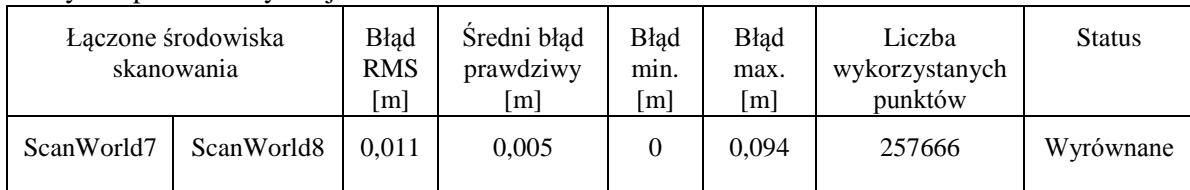

### **Tab. 5.** Wyniki procesu estymacji środowisk skanowania ScanWorld9 oraz ScanWorld10

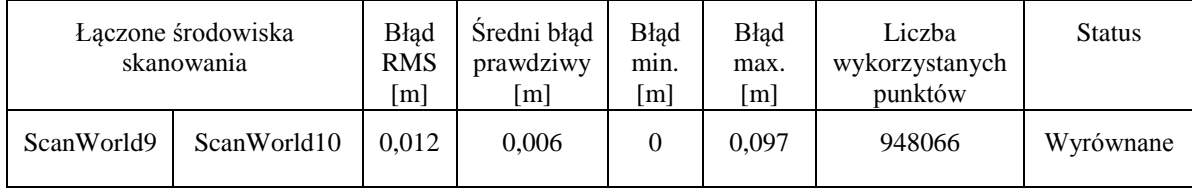

Po zakończeniu pierwszego etapu łączenia danych uzyskanych z poszczególnych stanowisk skanowania uzyskano pięć środowisk skanowania, które następnie połączono ze sobą parami kolejne z nich z wyłączeniem środowiska SW009\_SW010 (Tab. 6 i 7).

Tab. 6. Wyniki procesu estymacji środowisk skanowania ScanWorld1\_ ScanWorld2 oraz ScanWorld3 ScanWorld4

| Łączone środowiska<br>skanowania |                          | <b>Blad</b><br><b>RMS</b><br>[m] | Sredni błąd<br>prawdziwy<br>[m] | <b>Blad</b><br>min.<br>[m] | <b>Blad</b><br>max.<br>$\lceil m \rceil$ | Liczba<br>wykorzystanych<br>punktów | <b>Status</b> |
|----------------------------------|--------------------------|----------------------------------|---------------------------------|----------------------------|------------------------------------------|-------------------------------------|---------------|
| ScanWorld1<br>ScanWorld2         | ScanWorld3<br>ScanWorld4 | 0.016                            | 0.012                           |                            | 0.089                                    | 242466                              | Wyrównane     |

**Tab. 7.** Wyniki procesu estymacji środowisk skanowania ScanWorld5\_ ScanWorld6 oraz ScanWorld7\_ ScanWorld8

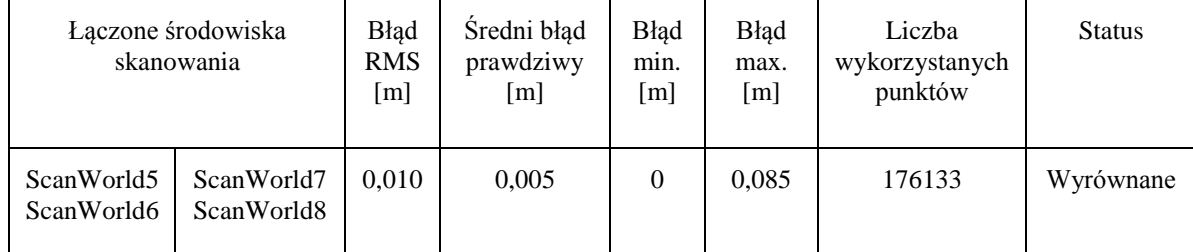

W ten sposób uzyskano po drugim etapie rejestracji trzy środowiska skanowania. Następnie zdecydowano się na połączenia środowiska ScanWorld5\_ScanWorld6\_ScanWorld7\_ScanWorld8 ze środowiskiem ScanWorld9\_ScanWorld10. Wyniki rejestracji zamieszczono w tabeli nr 8.

**Tab. 8.** Wyniki procesu estymacji środowisk skanowania ScanWorld5\_ ScanWorld6\_ ScanWorld7\_ ScanWorld8 oraz ScanWorld9\_ ScanWorld10

| Łączone środowiska<br>skanowania                     |                           | <b>Blad</b><br><b>RMS</b><br>[m] | Sredni błąd<br>prawdziwy<br>[m] | <b>Blad</b><br>min.<br>$\lceil m \rceil$ | <b>B</b> ład<br>max.<br>[m] | Liczba<br>wykorzystanych<br>punktów | <b>Status</b> |
|------------------------------------------------------|---------------------------|----------------------------------|---------------------------------|------------------------------------------|-----------------------------|-------------------------------------|---------------|
| ScanWorld5<br>ScanWorld6<br>ScanWorld7<br>ScanWorld9 | ScanWorld9<br>ScanWorld10 | 0.009                            | 0.007                           | $\theta$                                 | 0,080                       | 176300                              | Wyrównane     |

W ostatnim etapie, którego efektem było jedno wspólne środowisko skanowania całego obszaru pracy poddano transformacji środowiska ScanWorld1\_ScanWorld2\_ScanWorld3\_ScanWorld4 oraz ScanWorld5\_ScanWorld6\_ScanWorld7\_ScanWorld8\_ScanWorld9\_ScanWorld10. Wyniki orientacji wraz z błędami przedstawione zostały w tabeli 9.

Tab. 9. Wyniki procesu estymacji środowisk skanowania ScanWorld1\_ScanWorld2\_ScanWorld7ScanWorld5\_ ScanWorld6\_ ScanWorld7\_ ScanWorld8 oraz ScanWorld9\_ ScanWorld10

| Łączone środowiska<br>skanowania                     |                                                                                   | <b>Blad</b><br><b>RMS</b><br>[m] | Sredni błąd<br>prawdziwy<br>[m] | <b>Blad</b><br>min.<br>[m] | <b>Blad</b><br>max.<br>[m] | Liczba<br>wykorzystanych<br>punktów | <b>Status</b> |
|------------------------------------------------------|-----------------------------------------------------------------------------------|----------------------------------|---------------------------------|----------------------------|----------------------------|-------------------------------------|---------------|
| ScanWorld1<br>ScanWorld2<br>ScanWorld3<br>ScanWorld4 | ScanWorld5<br>ScanWorld6<br>ScanWorld7<br>ScanWorld8<br>ScanWorld9<br>ScanWorld10 | 0,007                            | 0,004                           | $\Omega$                   | 0,076                      | 170620                              | Wyrównane     |

Analizując uzyskane wyniki stwierdzono, iż są one zadawalające i mogą posłużyć do dalszej pracy i wykonaniu modeli.

W projekcie stworzono przestrzenny model chmury punktów pochodzący z dziesięciu układów współrzędnych zintegrowanych w jeden. Dane z programu Cyclone wyeksportowano do formatu .pts, którego podstawową zaletą jest możliwość importu tego zapisu danych do większość platform typu CAD pracujących z chmurą punktów – w tym również Bentley Descartes. Wyeksportowany plik zawierał informacje o współrzędnych X,Y,Z intensywności odbicia wiązki lasera oraz barwie RGB (Rys.4).

|  | Plik Edycja Format Widok Pomoc              |  |  |  |
|--|---------------------------------------------|--|--|--|
|  | 16.340456 18.515693 0.288948 -1352 84 86 65 |  |  |  |
|  | 16.393247 18.575515 0.339386 -957 68 65 46  |  |  |  |
|  | 16.531189 18.731824 0.392215 -1237 59 62 41 |  |  |  |
|  | 16.611112 18.822390 0.444872 -1237 63 65 43 |  |  |  |
|  | 16.634609 18.849018 0.495843 -1219 56 53 36 |  |  |  |
|  | 16.742573 18.971358 0.549635 -1111 77 74 57 |  |  |  |
|  | 16.829271 19.069601 0.603371 -1360 71 73 51 |  |  |  |
|  | 16.889997 19.138414 0.655172 -1195 90 90 62 |  |  |  |
|  | 17.053160 19.323302 0.714091 -1377 75 78 49 |  |  |  |
|  | 17.149545 19.432522 0.769849 -1237 85 89 62 |  |  |  |
|  | 17.355146 19.665496 0.831735 -1311 92 92 66 |  |  |  |
|  | 17.546687 19.882539 0.893795 -1250 95 99 74 |  |  |  |
|  | 17.984882 20.379072 0.969896 -1067 98 91 62 |  |  |  |

**Rys. 4.** Tekstowy fragment struktury zapisu danych w formacie .pts (pozycja jako X Y Z, intensywność odbicia światła lasera oraz kolor jako R G B).

W ramach eksperymentu związanego z inżynierią odwrotną i stworzeniem modelu zbiornika, opracowaniu poddano fragment obszaru związany ze zbiornikiem nr 4 i związaną z nim infrastrukturą przesyłową (Rys. 5).

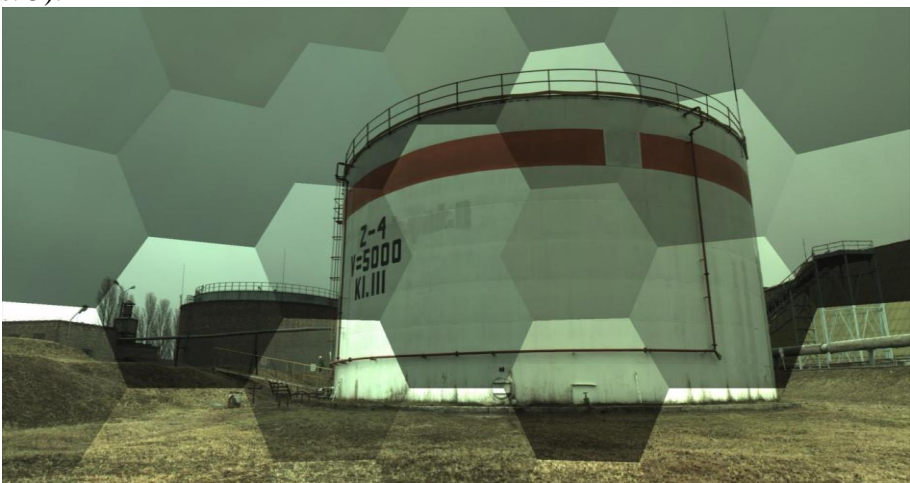

**Rys. 5.** Mozaika zdjęć cyfrowych zbiornika Z-4 wykonanych ze stanowiska SW001

W celu realizacji modelowania, dokonano klasyfikacji chmury punktów z podziałem na sześć klas:

- grunt,
- zbiornik Z-4,
- schody,
- obiekty rurowe,
- inne elementy (lampy oświetleniowe oraz znaki),
- szumy i zanieczyszczenia,

do których następnie wyodrębniono poszczególne punkty z opracowywanej chmury punktów.

Finalnym etapem opracowania chmury punktów było stworzenie na jej podstawie wiernego modelu 3D zeskanowanego obiektu wraz z otoczeniem. Wszystkie uprzednio przeprowadzone prace (rejestracja stanowisk skanowania oraz klasyfikacja chmury) miały na celu przygotowanie jak najdokładniejszego środowiska wektoryzacji zbiornika magazynującego Z-4.

Proces modelowania w niniejszej pracy podzielono na dwa zasadnicze etapy:

- wektoryzacja obiektów nad gruntem,
- wygenerowanie numerycznego modelu terenu (NMT).

W obydwu etapach niezbędny był prawidłowo przeprowadzony proces klasyfikacji chmury punktów, który skraca czas modelowania poprzez trafną identyfikację dowolnego elementu skanu.

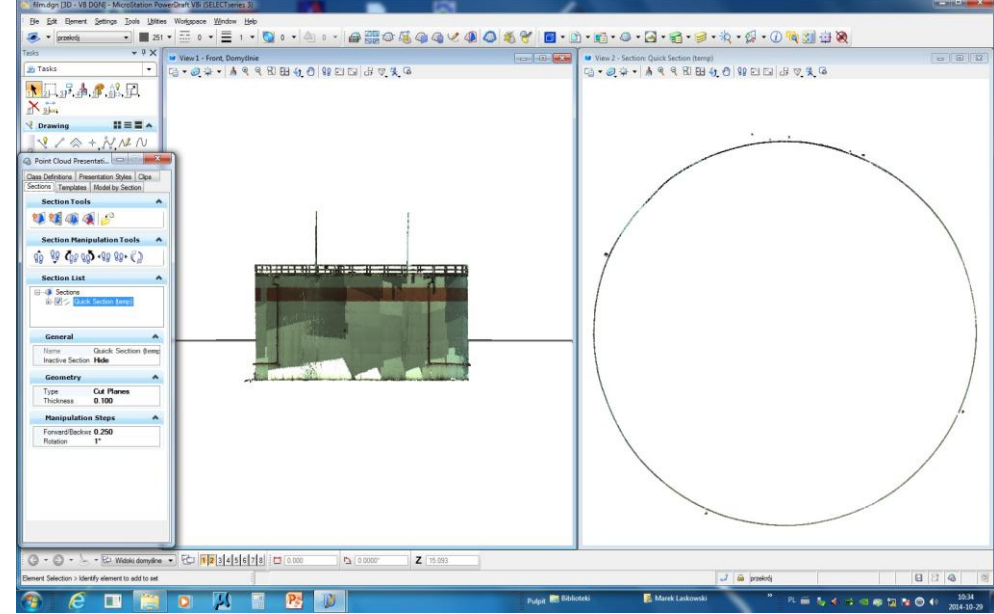

**Rys. 6.** Generowanie przekrojów poziomych stanowiących osnowę modelowania zbiornika

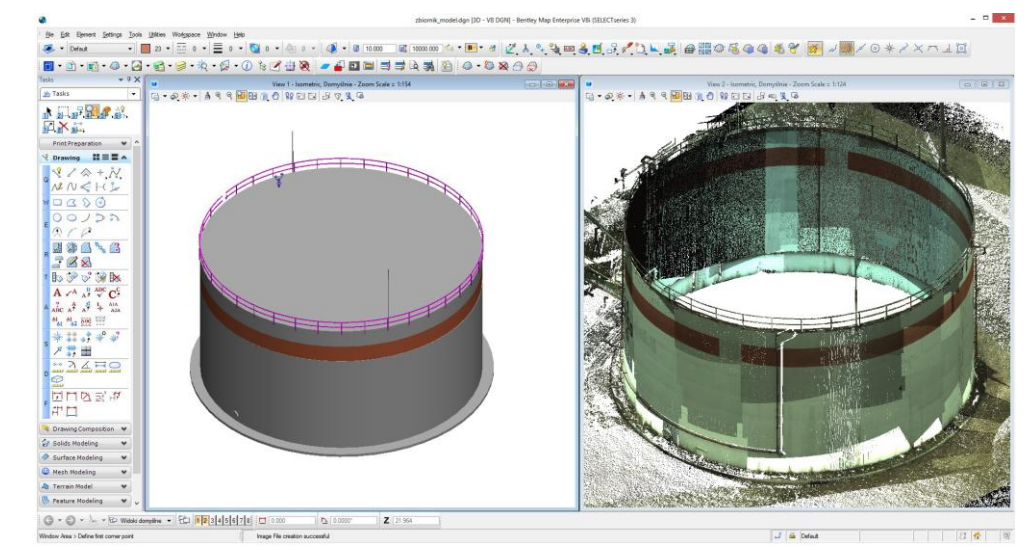

**Rys. 7.** Wizualizacja ostatecznego modelu 3D zbiornika w porównaniu do danych wejściowych uzyskanych ze skaningu laserowego

W celu wykonania wiernej wizualizacji zbiornika Z-4 dokonano cięcia chmury punktów płaszczyznami poziomymi (Rys. 6), z zadanym krokiem i miąższością warstwy agregującej (przestrzeń z punktami o zadanej odległości od płaszczyzny tnącej). Uzyskane przekroje stały się podstawą odtworzenia geometrii zbiornika; zastosowano dedykowany algorytm aproksymujący przekroje do krzywej zamkniętej i kolejne przekroje połączono w pobocznicę zbiornika. Uzyskano w ten sposób model zbiornika (Rys. 7 i 8), który spełnia zasady związane z użyciem inżynierii odwrotnej.

Elementy infrastruktury – w zależności od jakości skanu – modelowano w sposób tożsamy jak zbiornik lub wykorzystywano prymitywy geometryczne w celu możliwie wiernego odtworzenia (w tym przypadku był proces bliższy modelowaniu niż inżynierii odwrotnej) (Rys. 9).

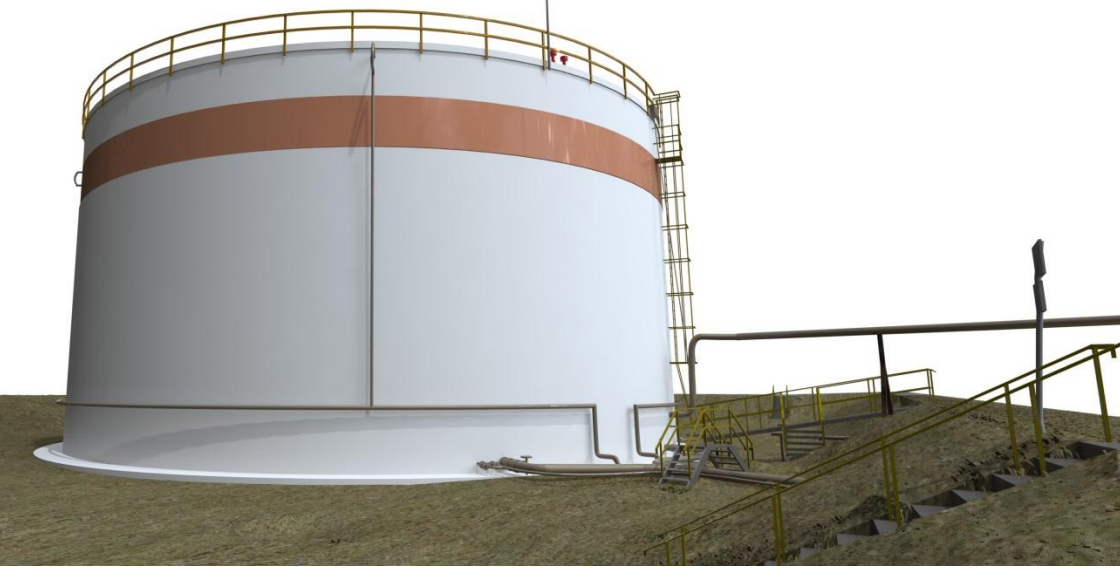

**Rys. 8.** Randernig zbiornika Z-4

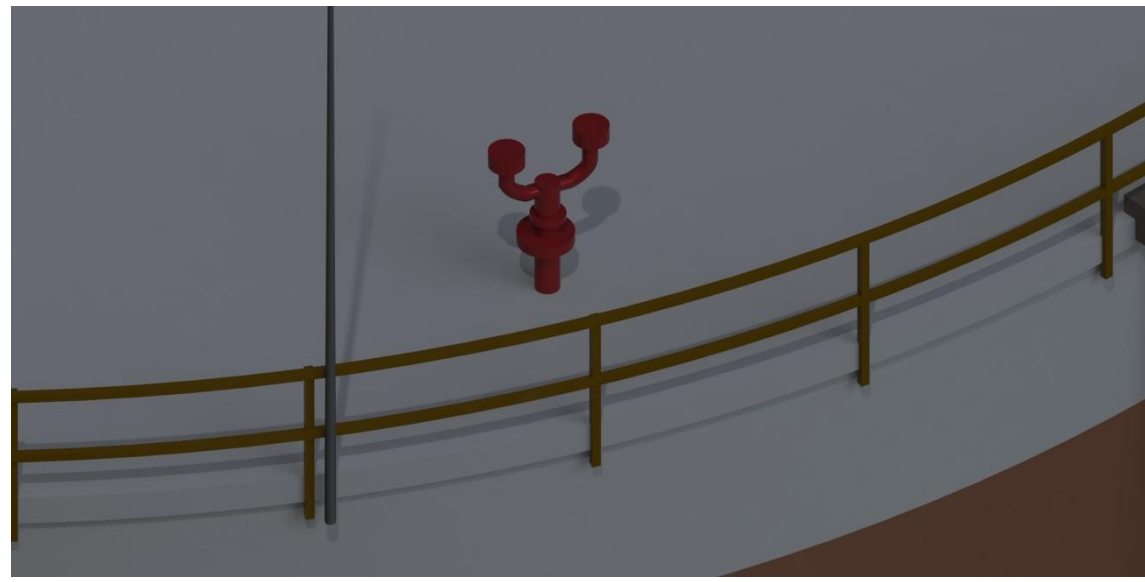

**Rys. 9.** Wymodelowany szczegół elementu zbiornika Z-4

Model 3D zbiornika magazynującego Z-4 wykonany na podstawie danych z naziemnego skaningu laserowego był w całości opracowany w programie Bentley Descartes. Model zawiera cyfrowy trójwymiarowy zapis inwentaryzacyjny zbiornika magazynującego Z-4, elementów napowietrznych tworzących infrastrukturę okalającą silos oraz najbliższe otoczenie terenu sięgające wałów przciwrozlewowych. Każdemu z opracowanych elementów została przypisana konkretna warstwa robocza co umożliwia sprawne i czytelne zarządzanie projektem. Struktura formatu danych Bentley

Descartes – pliki dgn. – umożliwia jego konwersję na większość platform typu CAD i GIS, a sam program daje możliwość bezpośredniego eksportu pliku do innych formatów takich jak : DWG, DXF, OBJ, SKP czy PDF w wersji 3D. Całość opracowania w formacie dgn. zajęło 3263 KB.

Uzyskany model zbiornika pozwala także na dokonywanie analiz geometrycznych, wymiarowanie i tworzenie planów oraz przekrojów (Rys. 10 i 11), co wydatnie ułatwia ocenę stanu użytkowania i analizę bezpieczeństwa bazy paliw płynnych.

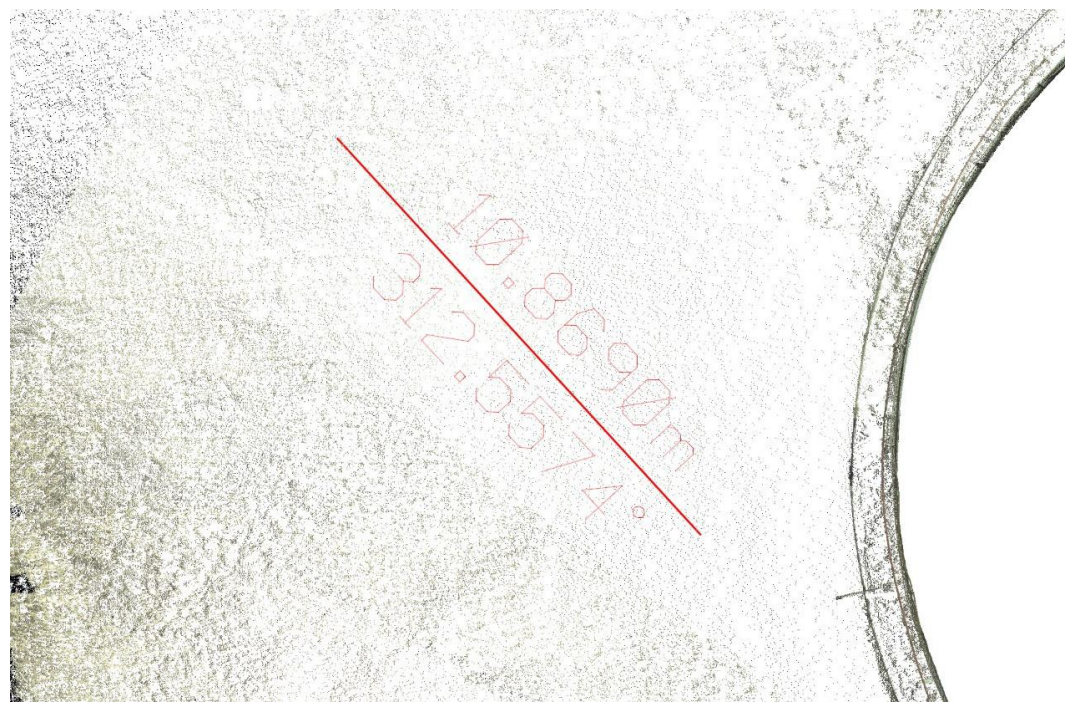

**Rys. 10.** Prezentacja pomiaru odległości i kierunku dla zadanego odcinka między dowolnymi punktami modelu / chmury punktów.

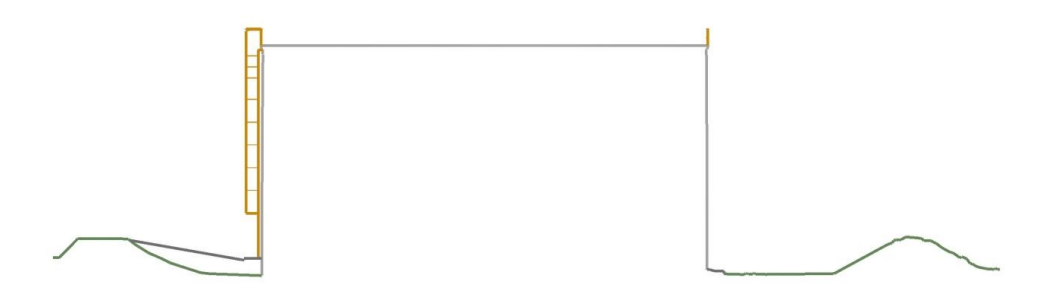

**Rys. 11.** Przykładowy przekrój zbiornika i terenu.

## **WNIOSKI**

W dzisiejszych czasach dzięki stale rosnącemu zapotrzebowaniu na dane pochodzące ze skaningu laserowego praktycznie każda z dużych firm oferująca rozwiązania typu CAD i GIS posiada w swoim portofolio oprogramowanie dedykowane lub co najmniej nakładkę do obróbki chmury punktów [5]. Każdy z programów wyróżnia się inną metodyką pracy, rozwiązań oraz możliwości prezentacji czy analiz. Wykonanie modelu 3D zbiornika Z-4 wraz z najbliższym otoczeniem zdecydowano się wykonać w programie Bentley Descartes wybierając je jako środowisko znane i przykładowe. W toku tworzenia trójwymiarowego modelu inwentaryzacyjnego można stwierdzić, iż:

– Program Bentley Descartes umożliwia dokładne i stosunkowo szybkie wykonanie modelu 3D obiektu na podstawie danych pochodzących z naziemnego skaningu laserowego;

- Możliwość importu 16 rodzajów formatu zapisu danych z skanerów naziemnych zapewnia komfort pracy;
- Brak algorytmu zapewniającego automatyczność klasyfikacji chmury zwiększa czas opracowania danych;
- Zastosowanie cięcia płaszczyzn i na jej podstawie generowanie modelu 3D obiektu znacznie ułatwia pracę i zwiększa precyzję wykonania;
- Możliwość korzystania z narzędzi i rozwiązań z platformy Microstation umożliwia dalszą bezpośrednią pracę nad wykonanym modelem bez konieczności zmiany oprogramowania;
- Ilość możliwych do przeprowadzania analiz, wykonywanie fotorealistycznych renderingów oraz animacji zapewnia pełny wachlarz wykorzystania potencjału chmury punktów jako nośnika danych przestrzennych.

Rozwój informatyki, spadek ceny, łatwość dostępu to wszystko sprawiło, iż naziemny skaner laserowy przestał być traktowany jako nieosiągalny gadżet, a stał się normalnym narzędziem pomiarowym coraz częściej widocznym w wyposażeniu nawet niewielkich firm geodezyjnych. Liczba branż, w których można wykorzystać skaner jest olbrzymia, a inwentaryzacja wielkogabarytowych obiektów przemysłowych jest tego najlepszym przykładem.

Zasadniczo jednak trzeba zauważyć, że wiele opracowań związanych ze skaningiem laserowym kończy się na etapie chmury punktów i ewentualnie analiz z nią związanych. Tymczasem faktyczny efekt – z możliwością tworzenia wirtualnej rzeczywistości lub inżynierii odwrotnej – uzyskujemy dopiero po etapie opracowania chmur punktów i sprowadzenia ich do kształtów geometrycznych. Wówczas otwierają się możliwości związane z szybkim tworzeniem dokumentacji lub analizą deformacji. A możliwości te wprost przekładają się na logistykę i poprawę magazynowania.

#### **Streszczenie**

Artykuł prezentuje prace z zakresu pozyskania danych o zbiornikach bazy paliw płynnych w Gdańsku. Przedstawione rozwiązanie nie ogranicza się tylko do stworzenia (rejestracji) chmury punktów, ale jest próbą wskazania użycia naziemnego skaningu laserowego do stworzenia bazy informacji o bazie paliw – w tym głównie geometrii zbiorników.

Autorzy prezentują proces inwentaryzacji, rejestrację chmury punktów oraz wskazują zasady tworzenia modelu 3D, który może mieć cechy przydatne w inżynierii odwrotnej. Przedstawione rozwiązanie może być użyte do oceny deformacji oraz zmian geometrycznych zbiorników w zależności od ich napełnienia lub wpływu czynników zewnętrznych. Przedstawione zostają też modele infrastruktury pomocniczej i towarzyszącej (przyłącza zbiorników, numeryczny model terenu, trasy dojazdowe, budowle), które umożliwiają ocenę możliwości przesyłu i magazynowania oraz związaną z tym logistykę.

Dane pozyskane w taki sposób mogą nie tylko stanowić ważne ogniowo w procesach logistycznych związanych z zarządzeniem bazą paliw, ale pozwalają na ocenę stanu technicznego i bezpieczeństwa bazy paliw.

#### **Reverse engineering of liquid fuel base in Gdansk**

#### **Abstract**

The article presents works in the field of acquisition of data on liquid fuel base tanks in Gdansk. The presented solution is not limited to the creation (registration) of a points cloud but it is an attempt to indicate the use of terrestrial laser scanning to create a database of information about the database – including mainly the geometry of tanks.

The authors present the process of inventory, points cloud registration and they indicate rules for the creation of a 3D model that may have features useful for the use in the reverse engineering. The presented solution can be used to assess the deformation and geometric changes of tanks, depending on their filling level or influence on external factors. The auxiliary and accompanying infrastructure models are also presented (tanks connections, numerical terrain model, driving routes, buildings). They allow for the assessment of the feasibility of transmission and storage, and associated logistics.

Data obtained using such method may not only be an important element in logistics processes related to the management of fuels base but they also allow for the assessment of the technical condition and safety of the fuels base.

# **BIBLIOGRAFIA**

- 1. Bernat M., Janowski A., Rzepa S., Sobieraj A., Szulwic J., Studies on the use of terrestrial laser scanning in the maintenance of buildings belonging to the cultural heritage. 14th International Multidisciplinary Scientific Geoconference and EXPO, SGEM 2014, Albena Bułgaria, 2014. DOI: 10.5593/SGEM2014/B23/S10.039.
- 2. Dubik P., Inwentaryzacja 3D zespołu obiektów zabytkowych na podstawie danych ze skaningu laserowego. Praca dyplomowa; promotor Marmol U., Wydział Geodezji Górniczej i Inżynierii Środowiska, Akademia Górniczo-Hutnicza im. S. Staszica, Kraków, 2010.
- 3. Gergont K., Kierys E., Wykorzystanie technologii skaningu naziemnego w procesie dokumentowania wypadków drogowych i miejsc przestępstw. Akademia Górniczo-Hutnicza, Kraków, 2009.
- 4. Kędzierski M., Fryśkowska A., Wilińska M., Naziemny skaning laserowy obiektów inżynieryjnodrogowych. Biuletyn WAT, Vol. LIX 2010, nr 2.
- 5. Królikowski J., Z czym do chmury? Magazyn Geoinformacyjny Geodeta 2012, nr 6, s.s. 33-39.
- 6. Lewińska P., Czaja K., Matuła R., Zastosowanie naziemnego skaningu laserowego i obrazowania w podczerwieni do monitoringu deformacji tuneli kolejowych. Logistyka 2014, nr 4.
- 7. Rozporządzenie Ministra Spraw Wewnętrznych i Administracji z dnia 9 listopada 2011 r. w sprawie standardów technicznych wykonywania geodezyjnych pomiarów sytuacyjnych i wysokościowych oraz opracowywania i przekazywania wyników tych pomiarów do państwowego zasobu geodezyjnego i kartograficznego, Dz.U. 2011 nr 263 poz. 1572.
- 8. Wężyk P., Naziemny skaning laserowy. Teledetekcja i fotogrametria obszarów leśnych. Geomatyka w Lasach Państwowych – cz. I podstawy. Centrum Informacyjne Lasów Państwowych, Warszawa - Kraków 2011, s.s. 343-357,.
- 9. Wężyk P.: Wprowadzenie do technologii skaningu laserowego w leśnictwie. Rocznik Geomatyki, Tom IV, Zeszyt 4, 2006.